# O ENSINO DE BIM NA DISCIPLINA PROJETO ARQUITETÔNICO

### TEACHING BIM IN THE SUBJECT ARCHITECTURAL DESIGN

Juscelina Rosiane Ferreira<sup>1</sup>, Matheus Philippe Corcini<sup>2</sup>, Hugo Sávio Penna Aleixo<sup>3</sup>

### **RESUMO**

A exigência cada vez maior do mercado por mais qualidade e menor prazo de entrega tem provocado grandes mudanças no setor de projetos. A Modelagem da Informação da Construção, conhecida como tecnologia BIM (*Building Information Modeling*), vem sendo cada vez mais utilizada por escritórios de arquitetura e engenharia. Essa tecnologia envolve o gerenciamento de informações, desde a fase inicial de projeto, criando um modelo digital que abrange todo o ciclo de vida da construção. Entretanto, sua inserção nas universidades ocorre de maneira lenta devido a alguns desafios, como novos métodos de ensino, deficiência de materiais didáticos, dificuldades de encontrar docentes preparados, custo das plataformas, necessidade de alteração do projeto pedagógico do curso entre outros. Diante dessas dificuldades, os projetos de extensão podem ser uma ferramenta acadêmica poderosa para estimular e direcionar o aprendizado dos alunos. O presente artigo mostra os resultados do projeto de extensão desenvolvido na Universidade do Estado de Minas Gerais, unidade João Monlevade, que teve como objetivo apresentar a tecnologia BIM, através do *software* da Autodesk Revit, aos alunos do curso de Engenharia Civil, durante a disciplina de Projeto Arquitetônico. Ao final do projeto, houve uma avaliação positiva, demostrando um incremento da capacidade criativa do aluno, o melhor entendimento do sistema estrutural da edificação e a interação com outras disciplinas.

**Palavras-chave:** BIM; ensino; projeto; interdisciplinaridade.

#### **ABSTRACT**

The Building Information Modeling (BIM) is a process that involves the management of information from the design initial phase, creating a digital model that includes the entire construction lifecycle, allowing the administration of several interdisciplinary teams, minimizing common errors in the 2D design process. BIM has been increasingly used by Architecture and Engineering offices in Brazil. However, the insertion of BIM in universities occurs slowly due to some challenges, such as new teaching methods, , lack of trained teachers, high cost of the platforms, change of the pedagogical project of the course, among others. In this way, extension projects can be a powerful academic tool to stimulate and direct student learning. This paper shows the results of the extension project developed at the State University of Minas Gerais, João Monlevade unit, which aimed to present the BIM during the discipline of Architectural Design. There was a positive evaluation, showing an increase in the creative capacity of the student, a better understanding of the structural system of the building and interaction with other disciplines.

**Keywords:** BIM; teaching; design; interdisciplinary.

<sup>2</sup> Graduando em Engenharia Civil da Universidade do Estado de Minas Gerais; [matheuspcorcini@gmail.com](mailto:matheuspcorcini@gmail.com)

<sup>1</sup> Profa. Dra. da Universidade do Estado de Minas Gerais[, jusciferreira@yahoo.com.br](mailto:jusciferreira@yahoo.com.br)

<sup>3</sup> Graduando em Engenharia Civil da Universidade do Estado de Minas Gerais; hugods21@ymail.com

### **INTRODUÇÃO**

A exigência cada vez maior do mercado por mais qualidade e menor prazo de entrega tem provocado grandes mudanças no setor de projetos na indústria da Arquitetura, Engenharia e Construção (AEC). A primeira grande mudança ocorreu na década de 1970 com a introdução dos primeiros *softwares* CAD (*Computer Aided Design*) substituindo as pranchas de desenhos, que eram elaborados manualmente no papel. Poucos anos depois muitas indústrias começaram a utilizar o CAD como ferramenta integrante do departamento de projetos, baseando-se essencialmente na representação de projeções ortogonais (2D).

Atualmente, com a crescente utilização do BIM (*Building Information Modeling*, traduzido como Modelagem da Informação da Construção), surge um novo conceito de projetar. O BIM permite ao projetista modelar o edifício virtualmente, desde a fase de concepção arquitetônica, passando pelos detalhes construtivos e finalizando com a quantificação rigorosa dos materiais e acabamentos. Esse processo envolve o gerenciamento de informações dentro do edifício, desde a fase inicial de projeto, criando um modelo digital que abrange todo o ciclo de vida da edificação, permitindo gerenciar diversas equipes interdisciplinares, minimizando erros comuns ao processo de projeto em 2D (BASTO; JUNIOR, 2016).

O BIM permite a interação dos múltiplos projetos – Arquitetônico, Estrutural, Elétrico e Hidrossanitário –, podendo assim avaliar possíveis interferências e incompatibilidades ainda na fase que antecede à obra, evitando que erros de projeto passem para a fase de execução, poupando custos, impedindo desperdícios de materiais e retrabalho.

O sucesso no desenvolvimento dos projetos depende, sobretudo, da habilidade em compatibilizar diferentes informações acerca dos elementos envolvidos no processo. Na modelagem utilizando BIM, os elementos construtivos são vinculados a atributos gráficos, tridimensionais, quantitativos e paramétricos, permitindo a geração de documentos descritivos da obra, como representações bidimensionais (plantas-baixas, cortes, fachadas e detalhes), análises de desempenho dos materiais (acústica e conforto térmico), planilhas de orçamento e cronograma físico-financeiro (EASTMAN et al., 2014).

A tecnologia BIM vem sendo cada vez mais utilizada por escritórios de arquitetura e engenharia do Brasil. Além disso, renomadas instituições de ensino superior, como UFMG, UFSC, UFSCar, UFES, UNICAMP e USP, vêm adotando essa tecnologia no ensino de disciplinas dos cursos de engenharia e arquitetura (COSTA et al., 2015; ZIMMERMMAN et al., 2016; PEREIRA; RIBEIRO, 2015; RABBI et al., 2016; BARISON, 2015).

Entretanto, a inserção da tecnologia BIM nas universidades ocorre de maneira lenta devido a alguns desafios, como novos métodos de ensino, deficiência de materiais didáticos, dificuldades de encontrar docentes preparados, custo das plataformas, carência de normas para a implementação da disciplina no currículo, alteração do projeto pedagógico do curso entre outros.

Neste sentido, os projetos de extensão podem ser uma poderosa ferramenta acadêmica com capacidade de estimular e direcionar o estudo e o aprendizado de várias disciplinas. O presente artigo mostra os resultados do projeto de extensão desenvolvido na Universidade do Estado de Minas Gerais, unidade João Monlevade, que teve como objetivo mostrar a tecnologia BIM durante a disciplina de Projeto Arquitetônico, através da utilização da ferramenta Autodesk Revit educacional da plataforma BIM no ensino da disciplina. Ao final do projeto, houve uma avaliação positiva, demostrando um incremento da capacidade criativa do aluno, o melhor entendimento do sistema estrutural da edificação e a interação com outras disciplinas.

### *BUILDING INFORMATION MODELING* **– BIM**

É fato que os desenhos e modelos geométricos em CAD, em muitos casos, não estão mais sendo suficientes para a representação e o gerenciamento dos projetos de empreendimentos, que se tornam cada vez mais complexos. Em grande parte, isso se deve ao fato de os projetos serem desenvolvidos de forma independente e apresentados

separadamente por profissionais projetistas de especialidades distintas, em escritórios que não compartilham as informações de seus projetos durante o desenvolvimento. Além disso, esses documentos excluem uma série de informações como orçamentos, cronogramas, especificações de materiais entre outros (INFOCOMM, 2011).

A tecnologia BIM pressupõe que ao se projetar um modelo do edifício virtualmente, por meio de ferramentas tridimensionais, toda a informação necessária à representação gráfica, à análise construtiva, à quantificação de trabalhos e aos tempos de mão de obra, desde a fase inicial do empreendimento até a sua conclusão, ou até mesmo ao processo de manutenção e desmontagem ao final do ciclo de vida útil, encontra-se no modelo, conforme ilustrado na Figura 1.

#### **Figura 1 – BIM no ciclo de vida da construção.**

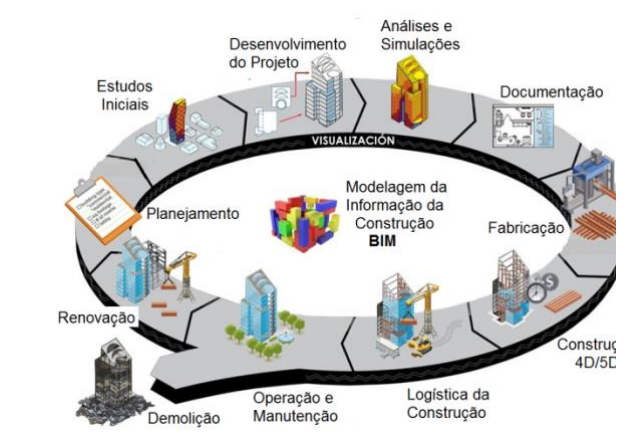

Fonte: acervo dos autores.

A tecnologia BIM pode contribuir para que seja realizado um planejamento cuidadoso desde os primeiros estágios do projeto, através do incentivo à colaboração dos profissionais e da simulação e compatibilização dos elementos, instalações e componentes construtivos da edificação. O BIM também pode contribuir para solucionar a fragmentação das informações, que resulta em problemas como falta de compatibilidade entre os projetos de arquitetura e engenharia, perda de documentos e baixa produtividade (SANTOS; BARISON, 2011).

Assim, para atender a demanda crescente de empresas na utilização da tecnologia BIM, é desejável a efetiva inclusão de seus conceitos nos currículos de graduação de AEC, a fim de permitir a preparação dos futuros profissionais da indústria. No entanto, a inclusão das competências e dos conhecimentos necessários está ocorrendo de maneira lenta, sendo clara a necessidade de incentivo às universidades para a adoção de BIM durante o ensino da graduação (CLEVENGER et al., 2010; BARISON; SANTOS, 2010).

#### **O ENSINO DE BIM NOS CURSOS DE ENGENHARIA**

De acordo com Pereira e Ribeiro (2015) o BIM, em nível introdutório, deve ser inserido no ciclo básico do currículo do Curso de Engenharia Civil, associado às disciplinas de Expressão Gráfica, como a de Desenho Auxiliado por Computador, Desenho Técnico, como também em disciplinas específicas como Construção Civil, Concreto Armado, Planejamento, Orçamento entre outras, trazendo em seu conteúdo uma abordagem inicial da conceituação do BIM e da modelagem paramétrica.

No Brasil, relatos de experiência mostram que houve evolução nas discussões sobre o tema, nas universidades, mas a adoção do BIM nos cursos de graduação ainda é introdutória e vem acontecendo de forma pontual em apenas algumas disciplinas dos cursos (VINCENT, 2006; ANDRADE, 2007; FLORIO, 2007; RUSCHEL; GUIMARÃES FILHO, 2008; MENEZES et al., 2016; RUSCHEL et al., 2013; ROMCY et al., 2013).

Estudos recentes têm demonstrado a viabilidade da utilização da plataforma BIM no ensino de disciplinas da área de projetos nos cursos de Engenharia e Arquitetura, tanto no cenário internacional (BADRINATH et al., 2016; HSIEH et al., 2015; DEMIRDOVEN, 2015) quanto no nacional (SANTOS et al., 2016). A formação dos profissionais da Engenharia Civil para o uso da plataforma BIM é uma preocupação crescente nos cursos de graduação, sendo mais evidente no cenário internacional, mas em crescimento no cenário nacional (PEREIRA; RIBEIRO, 2015).

### *SOFTWARE* **AUTODESK REVIT**

O Autodesk Revit Architecture, ou simplemente Revit, é o *software* da plataforma BIM que apresenta recursos para projeto de arquitetura, sistemas mecânicos, elétricos e hidráulicos, engenharia estrutural e construção. A Figura 2 apresenta uma edificação modelada com o *software* AutoDesk Revit.

**Figura 2 – Edificação modelada com o Autodesk Revit.**

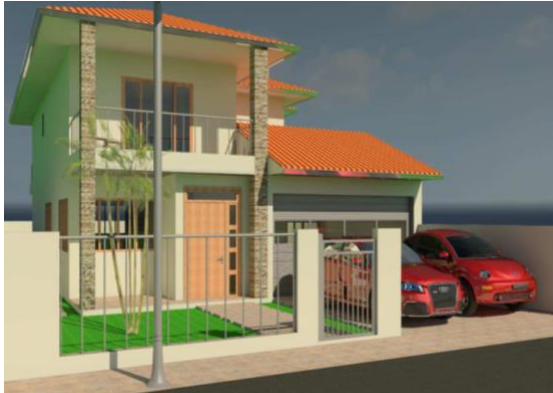

Fonte: acervo dos autores.

O Revit teve o início do seu desenvolvimento em 1997, pela companhia de *software* Charles River *Software* e foi comprada pela Autodesk em 2002. Desde então, passou por diversas atualizações e é uma das ferramentas mais populares entre as que trabalham dentro da tecnologia BIM, de tal forma que, por vezes, autores erroneamente referem-se a Revit como um sinônimo de BIM. Desde a versão de 2009, a Autodesk adotou o sistema Ribbon, em que os comandos estão divididos em painéis de mesma função: desenho, modificações, anotações etc. (BARTH, 2017).

O Revit trabalha com o conceito de famílias, que é um grupo de elementos com um conjunto de propriedades comuns, chamadas de parâmetros, e uma representação gráfica relacionada. As variações na família são chamadas de Modelos e Tipos. Tudo é família no Revit: Vistas (plantas baixas, forro, cortes, 3D), tabelas, mobiliário, luminárias, paredes, caixilhos, portas, textos, cotas, painéis, marcenaria, divisórias entre outros. Os componentes são instancias de famílias carregáveis e são hospedadas por elementos de famílias do sistema. Por exemplo, uma porta é

hospedada por uma parede, e um móvel por um piso ou um nível.

### **METODOLOGIA**

O projeto foi desenvolvido ao longo de dois semestres, em que foram destinadas parte das aulas da disciplina Projeto Arquitetônico, do 4º período do curso de Engenharia Civil, para apresentação da tecnologia BIM e para o aprendizado do *software* Revit. Além disso, foram disponibilizados horários de monitoria realizada pelos alunos da equipe executora do projeto de extensão. Vê-se, na Figura 3, os alunos da disciplina de Projeto Arquitetônico durante a aula.

#### **Figura 3 – Alunos da disciplina Projeto Arquitetônico.**

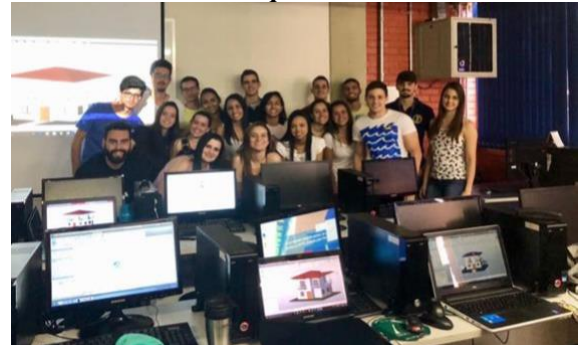

Fonte: acervo dos autores.

No primeiro semestre de 2017 foram dedicadas 20 horas/aula da disciplina, cuja carga horária é de 72h/a, para a introdução ao programa Revit. Como forma de avaliação, os alunos elaboraram um projeto arquitetônico completo (plantas baixas, cortes, fachadas, planta de localização e planta de cobertura) de uma edificação residencial com dois pavimentos, utilizando o Autocad e, em seguida, fizeram o modelo virtual deste mesmo projeto no Revit.

No segundo semestre de 2017, devido a uma demanda indicada pelos alunos (conforme será apresentada nos resultados), foi dedicada uma carga horária maior para o ensino de Revit, totalizando 40h/a. Como forma de avaliação, os alunos, utilizando o Revit, desenvolveram em dupla um modelo arquitetônico de uma edificação de cinco pavimentos, com um detalhe curvo na fachada, conforme projeto elaborado por cada dupla. O primeiro andar foi destinando para garagem, com 16 vagas livres e acesso independente para pedestres e veículos; 2º, 3º e 4º andares são pavimentos tipos com 4 apartamentos por andar e 5º andar para a cobertura. Os alunos fizeram um prélançamento da estrutura do edifício (vigas, pilares e lajes).

Para complementar a avaliação, foi realizada a defesa do projeto, justificando a disposição dos cômodos adotada, o

atendimento das vagas da garagem, a escolha das posições das janelas, a disposição dos pilares, a localização da escada etc.

Ao final de cada semestre foi aplicado um questionário aos alunos da disciplina, conforme a Figura 4, a fim de que pudessem avaliar o potencial do projeto de extensão.

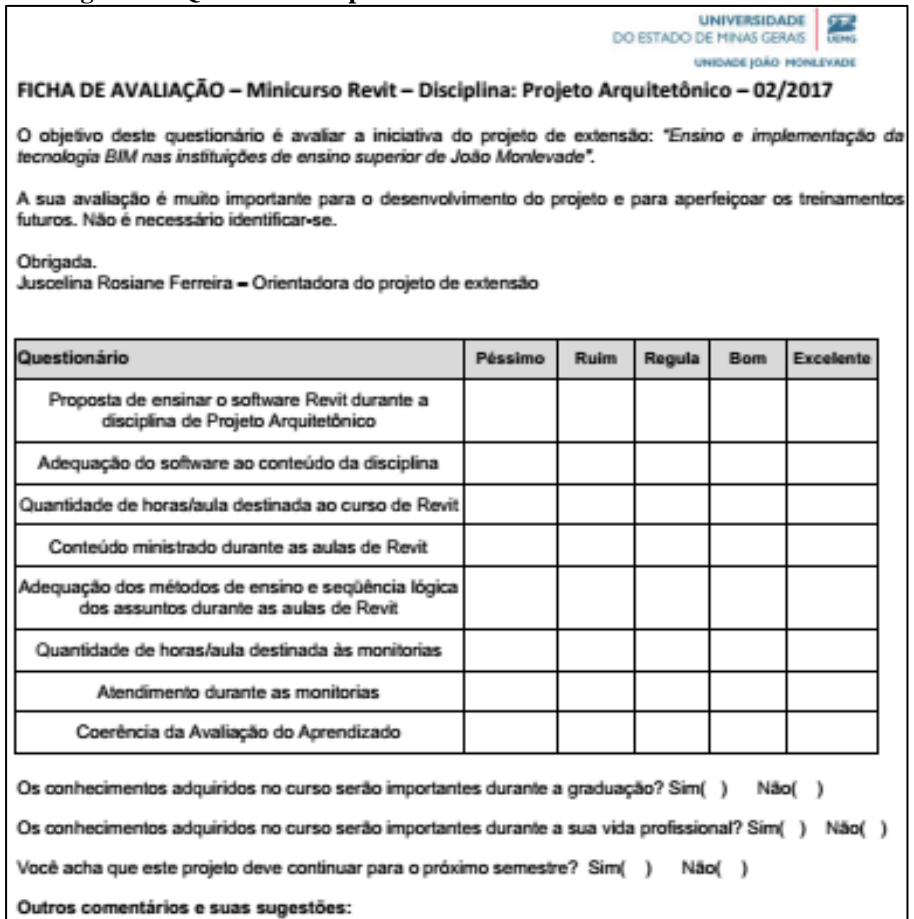

**Figura 4 – Questionário aplicado aos alunos no final de cada semestre.**

Fonte: acervo dos autores.

## **RESULTADOS E DISCUSSÃO**

A metodologia aplicada permitiu o ensino complementar à grade prevista pelo projeto pedagógico do curso de Engenharia Civil da UEMG, unidade João Monlevade. A utilização do Revit durante a disciplina de Projeto Arquitetônico abordou um novo método de se projetar, que possibilita aos alunos um contato mais direto com a construção de edificações e integração com as diversas disciplinas do curso.

Os resultados – que serão apresentados adiante – permitiram avaliar a percepção dos alunos em relação ao *software* Revit e à disciplina Projeto Arquitetônico, demonstrando ganhos diversos ao aluno, como o desenvolvimento da capacidade criativa e um primeiro contato com a elaboração de um projeto estrutural, através do lançamento estrutural da edificação. Além disso, aspectos mais técnicos do projeto foram avaliados, como carga horária, adequação das monitorias, conteúdo ministrado, critérios avaliativos entre outros.

### **O** *software* **Revit e a disciplina Projeto Arquitetônico**

As Figuras 5 e 6 apresentam a opinião dos alunos em relação ao *software* Revit e à disciplina de Projeto Arquitetônico.

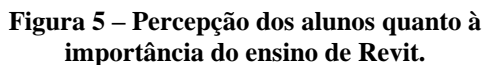

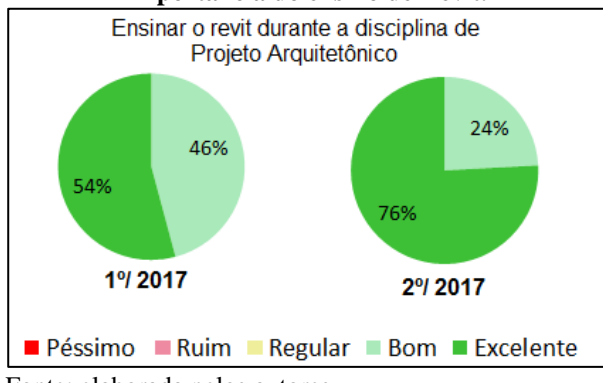

Fonte: elaborada pelos autores.

**Figura 6 – Adequação do software ao conteúdo da disciplina na opinião dos alunos.**

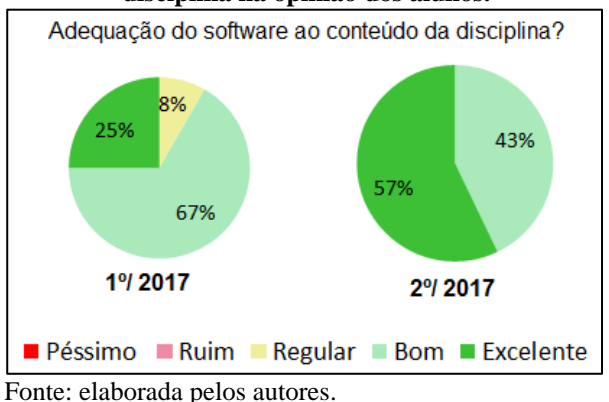

Pode ser observada, de um modo geral, uma avaliação muito positiva do ensino do Revit durante a disciplina de Projeto de Arquitetônico.

### **Desenvolvimento da capacidade criativa do aluno**

Com a intenção de resgatar e fortalecer a manifestação da arte na engenharia observa-se que o processo de desenvolvimento do projeto contempla a conscientização do processo criativo. Para sua melhor compreensão, esse processo pode ser pensado em três etapas: a formação de imagem; o desenvolvimento do projeto; e a execução da obra (MEM ARQUITETURA, 2017).

Alguns alunos se destacaram durante o desenvolvimento do projeto, mostrando uma elevada capacidade criativa, no desenvolvimento de qualidades e capacidades profissionais que levam à criação no âmbito da arquitetura.

Muitas vezes os engenheiros civis são "rotulados" como profissionais que desenvolvem projetos de formatos fechados, estritamente retangulares. Durante o desenvolvimento deste projeto de extensão, incentivou-se o potencial de criação dos futuros engenheiros, permitindo a estes extravasar sua capacidade criativa.

A Figura 7 ilustra a vista tridimensional do edifício *Butterfly*, desenvolvido por uma aluna durante a disciplina Projeto Arquitetônico.

#### **Figura 7 – Vista tridimensional do edifício Butterfly desenvolvido por uma aluna durante o projeto.**

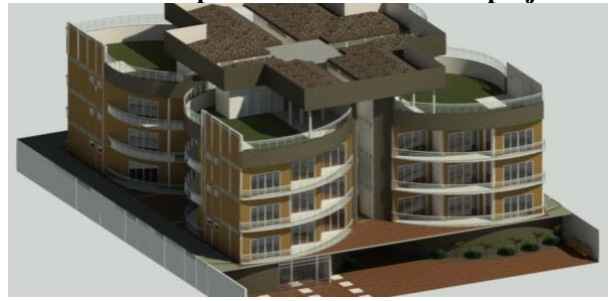

Fonte: acervo dos autores.

Esse projeto reforça a mudança no processo de projetar; demonstra o aluno assumindo uma visão espacial da edificação (neste caso, numa forma que lembra uma borboleta, conforme Figura 8) para depois representá-la. Destaca-se a arquitetura contemporânea que valoriza os volumes em harmonia com o entorno.

**Figura 8 – Planta simplificada do pavimento tipo do edifício** *Butterfly* **desenvolvido por uma aluna durante o projeto de extensão.**

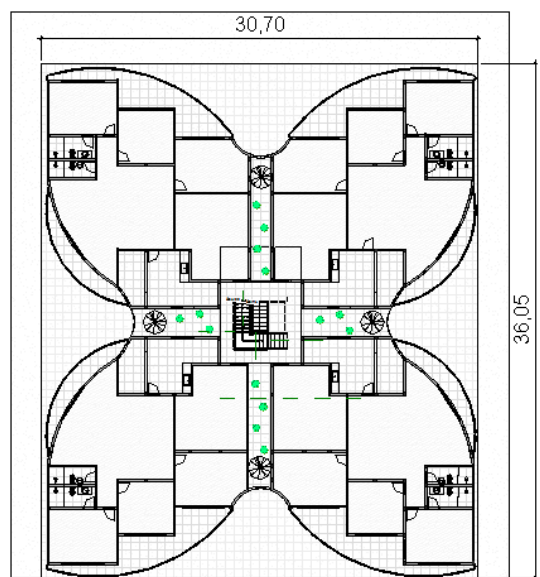

Fonte: acervo dos autores.

#### **Lançamento estrutural da edificação**

A concepção estrutural deve levar em conta a finalidade da edificação e atender, tanto quanto possível, às condições impostas pela arquitetura. O projeto arquitetônico representa a base para a elaboração do projeto estrutural que deve prever o posicionamento da estrutura, respeitando a distribuição dos diferentes ambientes nos diversos pavimentos (CARVALHO; PINHEIRO, 2013).

A exigência de um pré-lançamento da estrutura da edificação possibilitou ao aluno o contato com uma das principais dificuldades da elaboração de um projeto: a compatibilização do projeto arquitetônico com o projeto estrutural. Além disso, os alunos aprenderam algumas especificações para elementos estruturais de acordo com a NBR 6118:2014 – Projeto de estruturas de concreto armado. A Figura 9 apresenta a planta da garagem do projeto de uma aluna, mostrando a disposição das vagas e o posicionamento dos pilares.

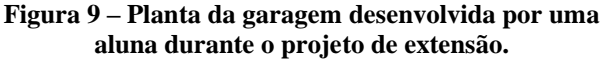

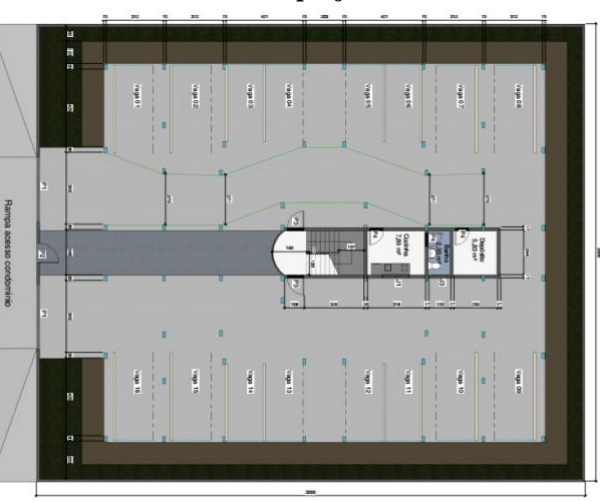

Fonte: acervo dos autores.

#### **Defesa do projeto**

Cada profissional tem estratégias próprias para convencer os clientes a respeito de seus projetos. Na maioria das vezes, pessoas que procura um projetista não têm a menor ideia de como o projeto é elaborado, e isso contribui com a desvalorização da profissão, pois se o cliente não sabe o quanto trabalho é necessário para se desenvolver um projeto, ele não vai achar justo ter de pagar um valor alto por isso. Uma boa apresentação, além de mostrar empenho profissional em desenvolver um bom trabalho, também pode ser o diferencial que faça o cliente definir a sua escolha.

Esta etapa de defesa do projeto teve como objetivo simular uma apresentação do projeto ao cliente. Além disso, possibilitou ao aluno expressar uma pequena conclusão sobre a experiência que a dupla teve na elaboração do projeto e no aprendizado do *software*, destacando como essa experiência contribuiu para a sua vida profissional e acadêmica, permitindo um contato mais íntimo com as dificuldades enfrentadas durante o desenvolvimento do projeto.

#### **Carga Horária, Monitorias e Conteúdo Ministrado**

Na avaliação da carga horária destinada ao projeto observou-se a necessidade de ampliação desta, conforme demonstra a Figura 10. Ressalta-se que no primeiro semestre de 2017, metade dos alunos avaliados considerou como ruim a quantidade de 20 horas/aula destinadas ao curso de Revit. Entretanto, já no segundo semestre, com o aumento da carga horária do curso para 40 horas/aula, este percentual reduziu para 3%.

**Figura 10 – Opinião dos alunos quanto às horas aula destinadas ao projeto.**

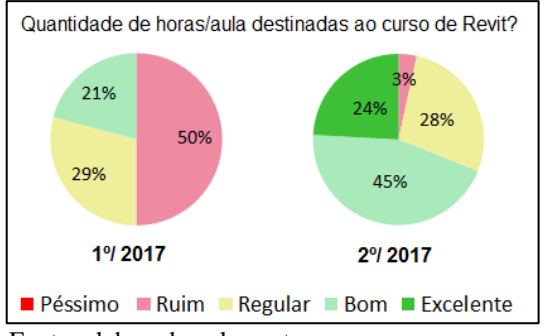

Fonte: elaborada pelos autores.

Em relação à carga horária destinada às monitorias, conforme ilustra a Figura 11, observa-se que não houve avaliação negativa em relação às horas de monitoria no segundo semestre, entretanto, 7% dos alunos avaliaram negativamente o atendimento durante as monitorias (Figura 12).

**Figura 11 – Percepção dos alunos quanto às horas aulas de monitoria.**

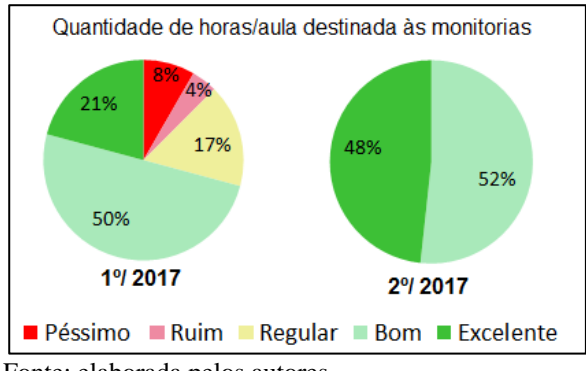

Fonte: elaborada pelos autores.

#### **Figura 12 – Avaliação do atendimento durante as monitorias.**

Fonte: elaborada pelos autores.

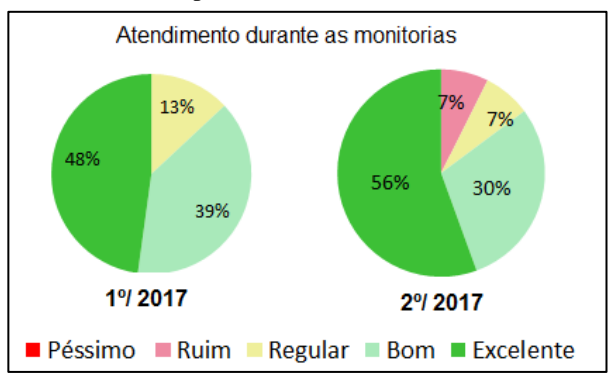

As Figuras 13, 14 e 15 apresentam o resultado da avaliação quanto ao conteúdo ministrado e quanto às avaliações aplicadas durante o treinamento sobre Revit.

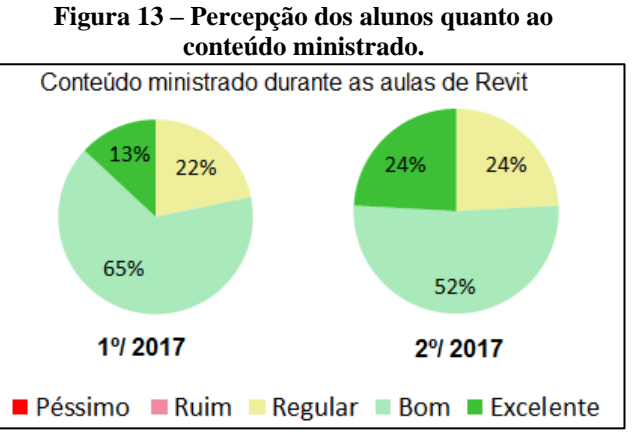

Fonte: elaborada pelos autores.

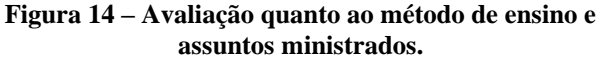

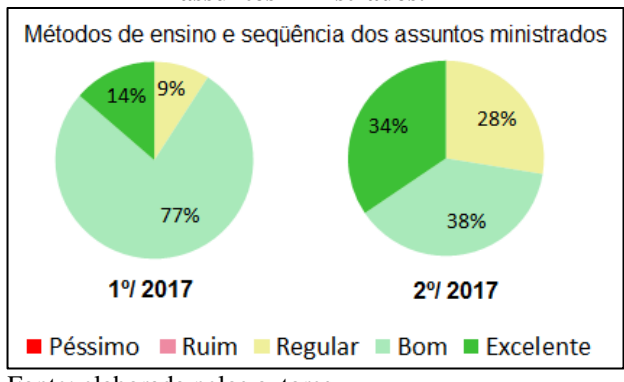

Fonte: elaborada pelos autores.

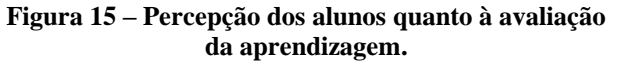

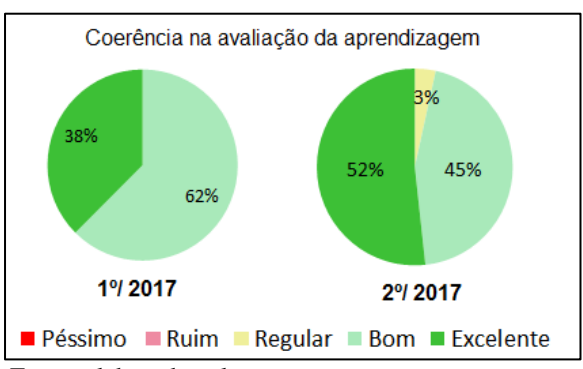

De um modo geral, houve uma avaliação positiva dos alunos quanto aos conteúdos abordados e aos critérios de avaliação do aprendizado da disciplina.

A Tabela 1 apresenta o resultado da avaliação geral sobre o ensino de Revit durante a disciplina de Projeto Arquitetônico.

Fonte: elaborada pelos autores.

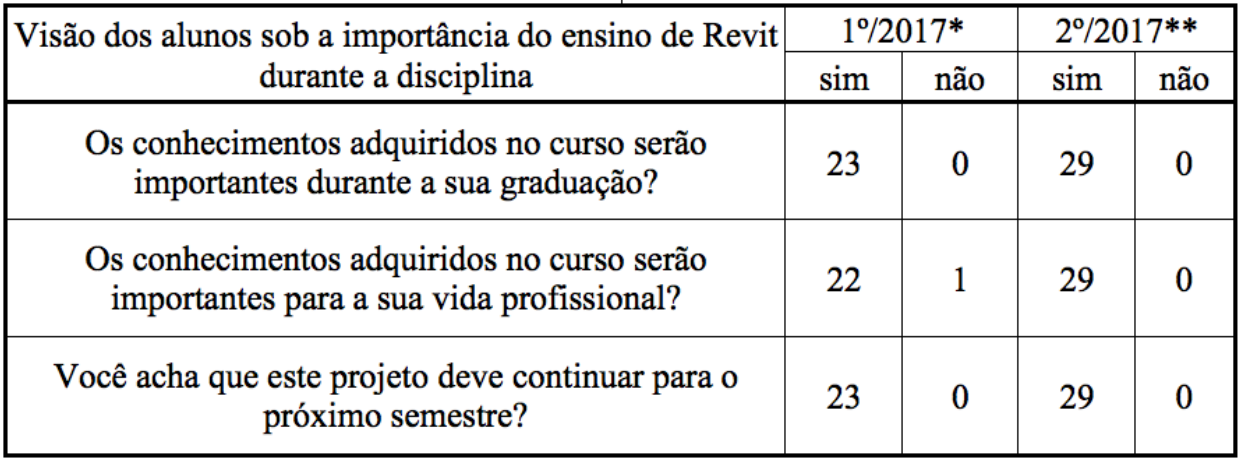

#### **Tabela 1 – Visão dos alunos sob a importância do projeto no ano de 2017.**

#### \*23 alunos avaliados \*\*29 alunos avaliados

Fonte: elaborada pelos autores.

Destaca-se a avaliação extremamente positiva em relação à importância do ensino do Revit durante a disciplina de Projeto Arquitetônico, em que praticamente 100% dos alunos consideram os conhecimentos adquiridos importantes para a graduação e para a vida profissional e que o projeto de extensão deve continuar para os próximos semestres.

### **CONSIDERAÇÕES FINAIS**

Este artigo demonstrou a importância da inserção da tecnologia BIM no currículo do curso de Engenharia Civil. Essa inserção ocorreu utilizando-se a ferramenta Autodesk Revit educacional no ensino da disciplina de Projeto Arquitetônico da Universidade do Estado de Minas Gerais, unidade João Monlevade, no ano de 2017. A realização do projeto ocorreu de forma satisfatória,

proporcionando aos alunos da disciplina o debate sobre o uso da tecnologia BIM dentro do curso de Engenharia Civil. Alguns pontos positivos devem ser destacados:

> 1) no que tange aos membros do projeto, houve um ganho profissional acadêmico, pois houve a oportunidade de conhecer e estudar mais sobre essa tecnologia;

> 2) este projeto reforçou a mudança no processo de projetar, que demonstra o aluno assumindo uma visão espacial da edificação para depois representá-la, destacando a arquitetura contemporânea que valoriza os volumes em harmonia com o entorno. Dessa forma, alunos se destacaram durante o desenvolvimento do projeto, mostrando uma elevada capacidade criativa, projetando com linhas curvas, jogo de planos e volumes,

entre outras características que não são comuns em projetos desenvolvidos por engenheiros civis;

3) a necessidade de um pré-lançamento da estrutura da edificação exigiu do aluno uma compatibilização entre o projeto arquitetônico e estrutural, possibilitando a introdução aos conceitos de estruturas estáticas e um primeiro contato com a algumas especificações para elementos estruturais de acordo com a NBR 6118:2014 – Projeto de estruturas de concreto armado.

4) A percepção dos alunos sobre o projeto de extensão foi muito positiva reconhecendo que os conhecimentos adquiridos serão importantes para a graduação e para a vida profissional.

Espera-se que esse trabalho seja um passo importante para uma maior difusão do BIM dentro das escolas de ensino superior do país.

### **REFERÊNCIAS**

ANDRADE, M. L. V. X. Computação gráfica tridimensional e ensino de arquitetura: uma experiência pedagógica. Congresso internacional de engenharia gráfica nas artes e no desenho, Graphica. **Anais...** Curitiba, 2007.

ASSOCIAÇÃO BRASILEIRA DE NORMAS TÉCNICAS. **NBR 6118** – Projeto de estruturas de concreto armado, 2014.

BADRINATH, A. C.; CHANG, Y. T.; HSIEH S. H. A review of tertiary BIM education for advanced engineering communication with visualization. **Visualization in Engineering**, p 1-17, 2016.

BARISON, M, B. Introdução de modelagem da informação da construção (BIM) no currículo: uma contribuição para a formação do projetista. Tese de doutorado. Escola Politécnica da USP. São Paulo, 2015.

BARISON, M, B.; SANTOS, E. T. Ensino de BIM: tendências atuais no cenário internacional. **Gestão e Tecnologia de Projetos.** ASCE, 2011.

BARTH, B. BIM there, done that. **Landscape architecture magazine,** 2017.

BASTO, P. E. A.; LORDSLEEM JUNIOR, A. C. O ensino de BIM em curso de graduação em engenharia civil em uma universidade dos EUA: estudo de caso. **Ambiente Construído**, Porto Alegre, v. 16, n. 4, p. 45-61, out./dez. 2016.

CARVALHO, R. C.; PINHEIRO, L. M. **Cálculo e detalhamento de estruturas usuais de concreto armada.** Editora PINI, 2013.

CLEVENGER, C.; OZBEK, M.; GLICK, S.; PORTER, D. Integrating BIM into construction management education. **Proceedings of BIM related academic workshop**. Washington, 2010.

COSTA, G. C. L. R; FIGUEIREDO, S. H.; RIBEIRO, S. E. C. Estudo comparativo da tecnologia CAD com a tecnologia BIM. **Revista de Ensino de Engenharia,** v. 34, n. 2, p. 11-18, 2015

DEMIRDOVEN, J. An Interdeciplinary Approach to integrate BIM in the Construction Management and Engineering Curriculum. 9th BIM Academic Symposium and Job Task Analysis Review, Washington, 2015.

EASTMAN, C; TEICHOLZ, P; SACKS, R; LISTON, K. **Manual de BIM:** um guia de modelagem da informação da construção para arquitetos, engenheiros, gerentes, construtores e incorporadores. Trad. Cervantes Gonçalves Ayres Filho et al. Porto Alegre: Editora Bookman, 2014.

FLORIO, W. Contribuições do building information modeling no processo de projeto em arquitetura. III encontro de tecnologia de informação e comunicação na construção civil. **Anais...** Porto Alegre, 2007.

HSIEH, S.; AMARNATH, C.B.; TSAI, Y. On teaching BIM technology courses in civil engineering. International Conference on Innovative Production and Construction. **Anais…** Australia, 2015.

INFOCOMM INTERNATIONAL. Building Information Modeling (BIM) Guide. **InfoComm International**, 2011.

MEM ARQUITETURA. **A criatividade no processo de desenvolvimento de projetos de arquitetura**. 2017. Disponível em: http://www.mem-arquitetura.com.br.

MENEZES, A. M; VIANA, M. L. S.; JUNIOR, M. L. P., PALHARES, S. R. Projeto simultâneo: A formação do profissional contemporâneo e o mercado da construção civil. *XX Congress of the Iberoamerican Society of Digital Graphics*. **Anais...** 2016.

NASCIMENTO, J. M. A importância da compatibilização de projetos como fator de redução de custos na construção civil. **Revista Especialize On-line IPOG**, 2014.

PEREIRA, P. A. I.; RIBEIRO, R. A. A inserção do BIM no curso de graduação em engenharia civil. **Revista Eletrônica Engenharia Viva 2**. p 17-29, 2015.

RABBI, L.; CALMON, J. L.; CONDE, K. Uso da tecnologia BIM no ensino de arquitetura e urbanismo da UFES – ES. Encontro nacional de tecnologia do ambiente construído. **Anais...** São Paulo, 2016.

ROMCY, N. M.; S., CARDOSO, D. R.; MIRANDA, N. M. BIM e Ensino: experiência acadêmica realizada na Universidade Federal do Ceará. III simpósio brasileiro de qualidade do projeto no ambiente construído e VI encontro de tecnologia de informação na construção. **Anais...** Unicamp. Campinas, 2013.

RUSCHEL, R. C.; ANDRADE, M. L. X.; MORAIS, M. O ensino de BIM no Brasil: onde estamos? **Ambiente Construído**, Porto Alegre, v. 13, n. 2, p. 151-165, 2013.

RUSCHEL, R. C.; GUIMARÃES FILHO, A. B. Iniciando em CAD 4D. Workshop brasileiro gestão do processo de projeto. FAUUSP. **Anais...** São Paulo, 2008.

SANTOS, E. T.; BARISON, M. B. BIM e as Universidades. **Revista Construção Mercado**, São Paulo, v. 115, 2011.

SANTOS, E. T.; FERREIRA, S. L.; CORRÊA, F. R.; LEITE, B. C.C.; BARISON, M. B. Relato de experiência de ensino de BIM em disciplina introdutória de curso de Engenharia Civil. Encontro Nacional de Tecnologia do Ambiente Construído. ANTAC. **Anais...** Porto Alegre, 2016.

VINCENT, C. Projeto arquitetônico e computação gráfica: processos, métodos e ensino. XVI congresso ibero-americano de gráfica digital. **Anais...** São Leopoldo, 2006.

ZIMMERMMAN, C. C.; DEUSCHLE, E.; MENDES, E. J.; ANDRADE, G. D.; SILVA, J. P. B; BRACHT, M. K. Curso Básico de Revit Architecture: Modelagem da Informação da Construção. **PET. Engenharia Civil.** UFSC, Florianópolis, 2016.

#### **DADOS DOS AUTORES**

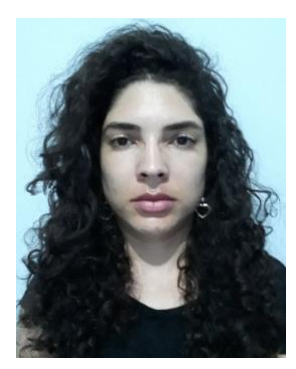

**Juscelina Rosiane Ferreira –** Doutora (2017) em Engenharia de Estruturas pela Universidade Federal de Minas Gerais. Mestre (2009) em Engenharia Civil pela Universidade Estadual do Norte Fluminense Darcy Ribeiro. Graduada (2006) em Engenharia Civil pela Universidade Federal de Viçosa. Professora na Universidade do Estado de Minas Gerais, campus João Monlevade. Áreas de atuação: Estruturas de Madeira, Análise Estrutural, Confiabilidade Estrutural, tecnologia BIM, Métodos Probabilísticos e Reforço de Estruturas com PRF.

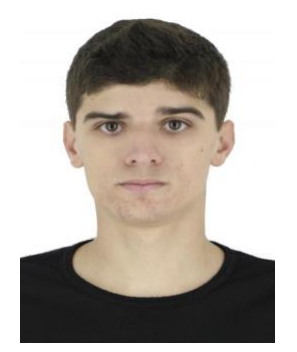

**Hugo Sávio Penna Aleixo** – Graduado (2018) em Engenharia Civil pela Universidade Estadual de Minas Gerais. Cursando Pós-Graduação em BIM Manager pela International Master BIM Manager - Zigurat Global Institute Of Technology juntamente com a Fundação Educacional de Brusque - Centro Universitário de Brusque – UNIFEBE. Cursando a matéria isolada Modelagem da Informação da Construção (BIM) de Mestrado na Universidade Federal de Minas Gerais. Projetista Autônomo. Áreas de atuação: Desenvolvimento de projetos Arquitetônico, Estrutural, Elétrico, Hidrossanitário e de Combate a Incêndio, ambos com o conceito BIM.

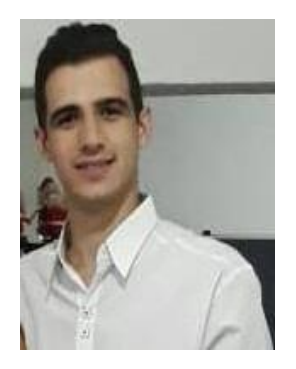

**Matheus Philippe Corcini –** Graduado (2018) em Engenharia Civil pela Universidade Estadual de Minas Gerais. Pós-Graduado (2019) em Saneamento pela Faculdade Venda Nova do Imigrante (FAVENI). Pós-Graduando em Master BIM Manager pelo Instituto Brasileiro de Educação Continuada (INBEC). Gerente de Implantação e Desenvolvimento BIM em empresas do ramo da Construção Civil, Infraestrutura e Saneamento. Áreas de atuação: Implantação e gerenciamento BIM, projetista e desenvolvedor de famílias utilizando-se de ferramentas BIM.